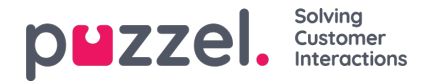

## **Sähköpostitse/e-toimeksiantona saapuvat pyynnöt**

Voit vastaanottaa sähköpostin kautta ja e-toimeksiantoina tulevia palvelupyyntöjä, kun olet kirjautunut järjestelmään profiililla, johon on määritetty sähköposti-jono(ja). Järjestelmän ehdottama sähköpostipyyntö näkyy uudella välilehdellä, ja voit hyväksyä tai hylätä sen.

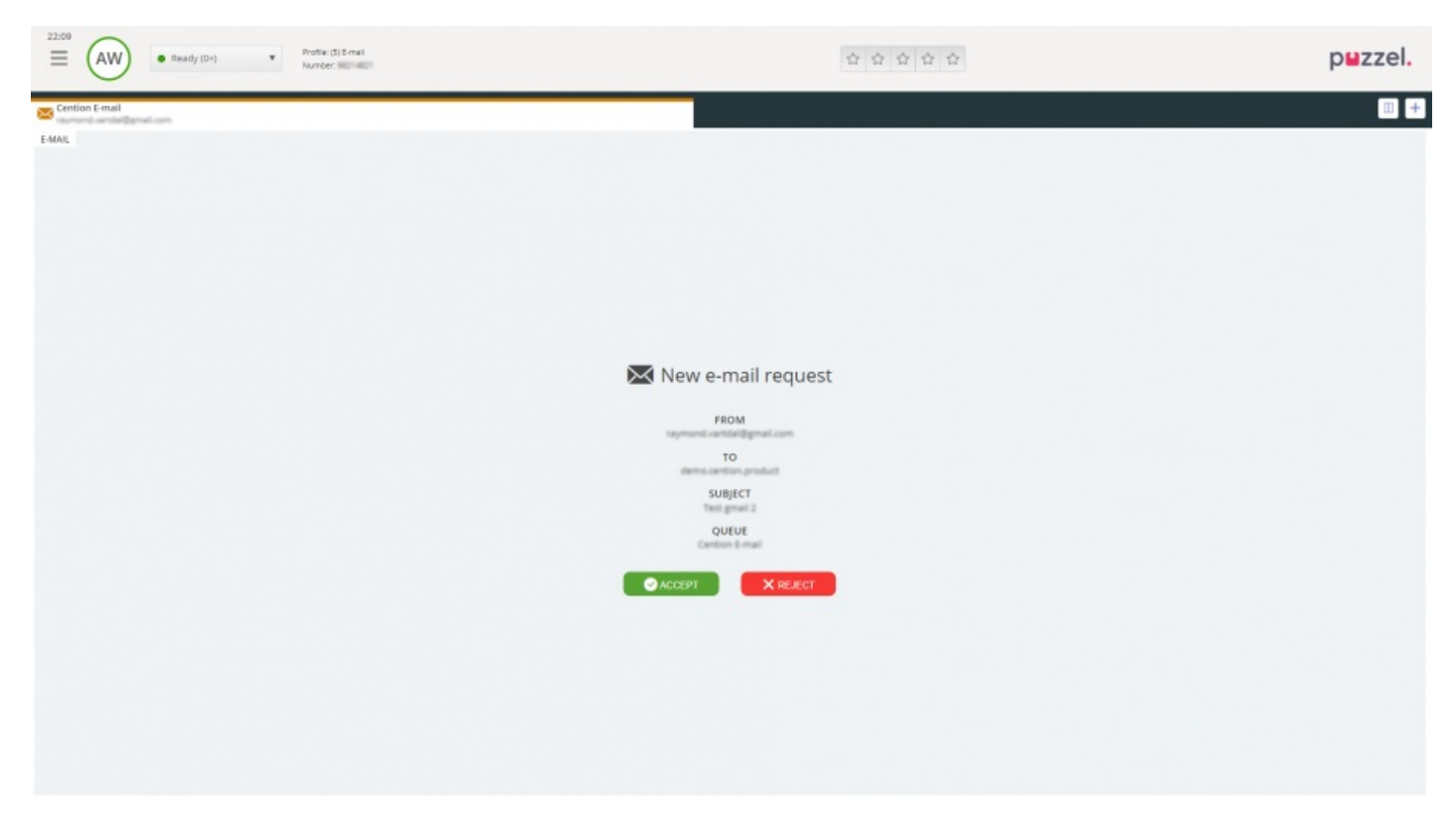

Jos hylkäät pyynnön, se palaa takaisin jonoon ja sitä ehdotetaan toiselle asiakaspalvelijalle. Jos hyväksyt pyynnön, sähköposti/pyynnön sisältämä e-toimeksianto avautuu selaimessa uudelle välilehdelle. Jos järjestelmä ehdottaa toista sähköpostia/e-toimeksiantoa, se näkyy erillisellä välilehdellä.

## **Sähköpostin/e-toimeksiannon painikkeet**

Järjestelmän sähköpostin/e-toimeksiannon ikkunassa on käteviä toimintoja, joista on apua yhteydenoton aikana.

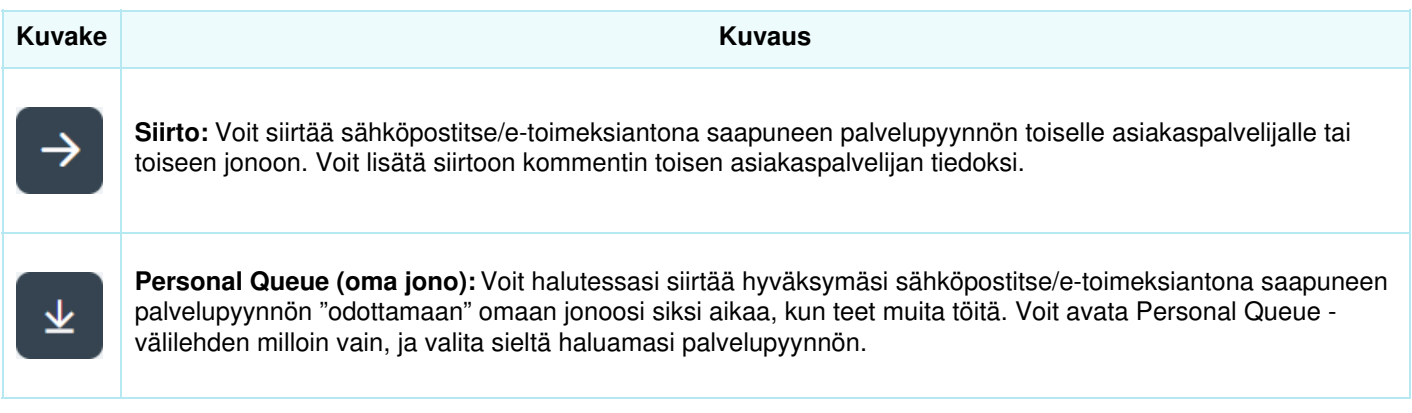

## **Sähköpostitse/e-toimeksiantona saapuneen pyynnön sulkeminen**

Sulje sähköpostin kautta ja e-toimeksiantona tuleva palvelupyyntö painamalla Requests-välilehden oikeassa yläkulmassa olevaa x-kuvaketta.